# 数理計画モデル自動生成機能を持つ農業経営支援システムFAPSの開発

01403760農林水産省農業研究センター \*南石晃明 NANSEKITeruaki

## 長野間 宏 NAGANOMA Hiroshi、

小柳 敦史 OYANAGI Atsushi、土田 志郎 TSUCHIDA Shiro

### 1.はじめに

近年、農業分野においては、新技術の導入効果評 価や企業的経営の経営計画作成などの手法に関心が 高まっている。こうした問題には、数理計画モデル の利用が有効であることが知られているが、利用 (希望)著のほとんどは数理計画の予備知識をまっ たく持たず、利用が大きく制限されている。利用者 は、マトリックス・ジェネレーターやモデル記述言 語とは異なったモデル作成用ユーザ・インターフェ ースを必要としている。、そこで、このような利用者 でも利用可能で、作成・変更も容易なインターフェ ースを持つ「営農技術体系評価・計画システム FAPS」を作成した。本システムは、数理計画法を内 蔵したパソコン用意思決定支援システムの一種であ り、モデル作成ノウハウや関連データの蓄積・共有 にも有効と思われる。

#### 2.システムの要求仕様と概要

農業分野での数理計画モデル利用は、a.小規模問 題(数十から数百変数)、b.対象毎に変数、制約、 モデル構造が異なる、C.利用(希望)者のほとんど は数理計画の予備知識を持たない、といった特徴が ある。また、従来のパソコン用数理計画システムの 利用者からは、「モデルの作り方がわからない」、 「モデル係数の整理法がわからない・面倒」、とい った意見がよせられている。こうした特徴・要望に 対応するため、以下の仕様を定めた。

- (1)作物・品種(変数)や降雨パターン年次(制約) などは台帳に登録しておき、メニューから選択す るだけで(図1)、数理計画モデルが自動的に作 成される。
- (2)費用・価格・収量・作業別作業時間などを所定の 表に入力・変更すれば、利益係数などのモデル係 数が自動的に変更される。、
- (3)降雨データから作業可能時間を推定・グラフ化す

るなど、データ前処理機能をもつ。

- (4)農業機械などの能率もメニューで変更すれば、対 応するモデル係数が自動的に変更される。
- (5)計算結果は、表形式およびグラフ表示が可能で、 複数の計算結果の比較など簡易なレポート作成も 可能。
- (6)インターフェースやレポート様式の変更、自動生 成するモデル構造の変更・追加が、プログラムの 変更無しに容易にできる。

こうした仕様を満たすため、以下のようなシステ ムを作成した。

(1)インターフェースは MS-EXCEL95 (VBA 言語) で開発し、最適化演算には自作のmicro-NAPS(C言 語、南石、1995a)を用いる(図2)。

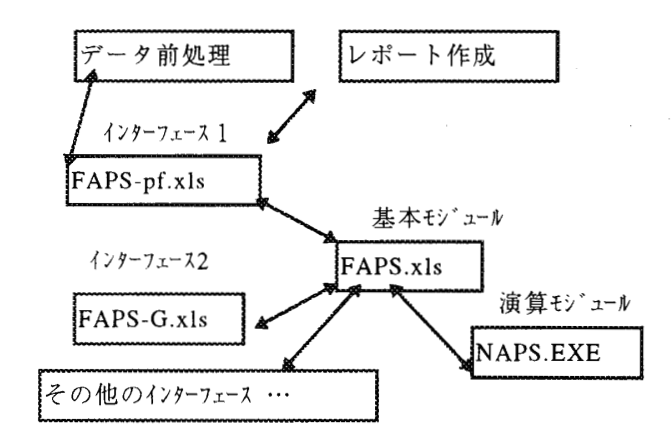

インターフェース(EXCELブック) メニュー、データ入力表、モデル

基本モジュール (EXCEL ブック):

システム環境設定、演算モジュール制御 演算モジュール(EXEファイル)

最適化演算

図2 FAPSシステムのモジュール間の関係

(2)モデルの自動生成には、予め作成したモデル雛形 (テンプレート)を用い、変数および制約をシステ ムで自動追加する(図3)。モデルの雛形はシート 上に作成しており、追加変数・追加制約式のテンプ レートの変更によって異なるモデル構造にも対応で きる。モデル雛形(テンプレート)の選択も可能。

現在は、作業可能時間の年次変動を碓散型確率変 数と仮定した作業リスク回避型の確率的計画モデル (南石、1995a)を雛形に用いている。解法には、目 標計画法を利用。

(3)利用者が選択する営農プロセス(変数)のデータ (費用・価格・収量・作業別作業時間など)は、す べて表形式で管理する。1つの変数のデータは、複 数の表に入力されるが、1つのシートで管理する (図3)。

## 3.システムの評価と課風

刺用者による評価は現在、準備中であるが、試作 システムを用いた研修ヤシステム提供希望が、都道 府県の県庁・農業試験場、全農などからよせられて おり、関心の高さを示している。若干の利用例によ ると、台帳登録されたデータを用いる場合には、予 備知識がなくても利用できるが、台帳登録にはある 程度の研修が必要と思われる。

インターフェースにEXCEL(VBA)を用いたことで、 インターフェースやモデル雛形の作成・修正は容易 である。一方、作動速度が遅く、とくにモデル自動 生成に時間がかかる場合があり、今後の課題である。 なお、インターフェース FAPS-PF.xIs は、システム とデータを合わせると6MB程度になる。

数理計画法の応用には、現実の問題を数学モデル として定式化する作業が不可欠であるが、この作業 には対象分野と数理計画の両方に対する知識ととも にモデル作成ノウハウが必要になる。本システムで は、実務で利用されているデータとモデル係数の関 連をシート・セル間の「参照」という形で保存して いるので、問題毎のモデル構造定式化やモデル係数 算出の手順やノウハウの蓄積・共有にも有効と思わ れる。表計算ソフトを利用することで、こうした方 式を簡易に実現できるため、他の分野においても、 数理計画モデル作成の研修や初心者による利用に有 効と思われる。今後はインターネットの活用も検討 する必要がある.。

#### 文献

データシート

南石晃明(1995a)確率的計画法、現代数学社. 南石晃明(1995b)数理計画システムmicro-NAPSマニ ュアル、現代数学社.

モデル構造シート

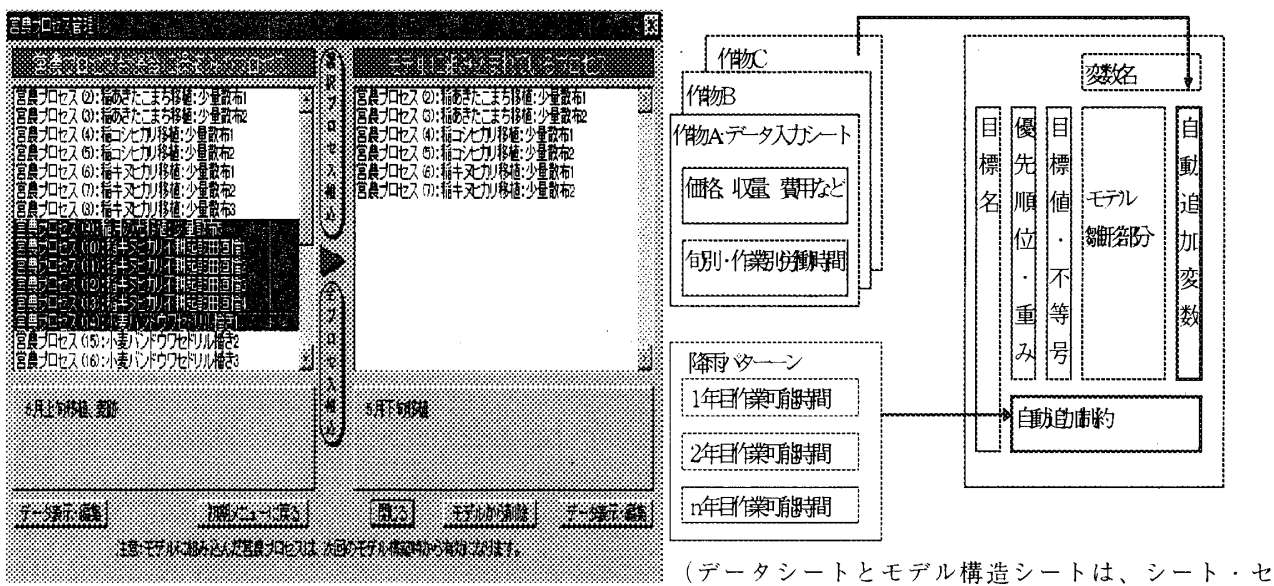

(モデルに組込む変数を選択してボタンを押す) 図1 変数の選択画面

ル間の「参照」によりリンクされている) 図3 データ入力シートとモデルシートの関連